$MATLAB$  $($ 

 $\mathbf{1}:$   $\mathbf{1}:$   $\mathbf{1}:$   $\mathbf{1}:$   $\mathbf{1}:$   $\mathbf{1}:$   $\mathbf{1}:$ 

 $\begin{array}{c|c}\n1 & \to & \text{fs=8000}; \\
2 & \to & \text{t=0:1/fs}\n\end{array}$  $\begin{array}{c|c}\n2 &>> & t=0:1/fs:1; \\
3 &>> & r=0.8*(-1+2)\n\end{array}$ 3 *>>* r=0.8\*(*−*1+2\*rand(size(t)));  $\begin{array}{c} 4 \ > \ \hline 5 \ > \text{plot}(t/n) \end{array}$  $\gg$  plot(t(n),  $r(n)$ )  $6$   $>>$  sound(r, fs)

```
>> fftsize=512;
>> S=fft(r(1:fftsize).*hann(fftsize)');
>> LS=log(abs(S));
>> f=1:fftsize/2;
>> plot(f,LS(f))
```
## 1 MATLAB

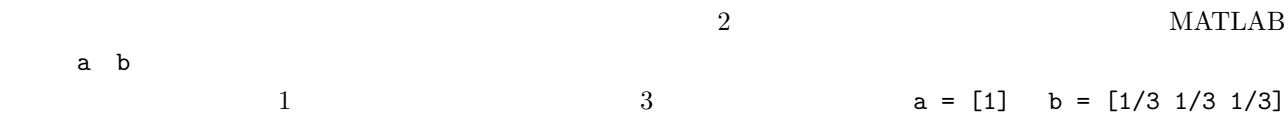

2: filter

 $\begin{array}{c|c|c}\n1 & \rightarrow & b = [1/3 \ 1/3 \ 1/3] \, i \\
2 & \rightarrow & a = [1] \, i\n\end{array}$  $\ket{>}$  a=[1];  $\frac{2}{3}$   $\gg$  soundsc(filter(b,a,r),fs)  $4$  >> soundsc(r,fs)

## 練習 **1.1** 移動平均フィルタをかけるとどのように音が変化するか、聞き比べてみよ。

練習 **1.2** 移動平均フィルタをかけた音のスペクトルを表示して、どのように変化したか観察せよ。

 $MATLAB$   ${\tt MATLAB}$ 

3: fvtool

 $1$  > fvtool(b,a)

 ${\tt ftutool}$ 

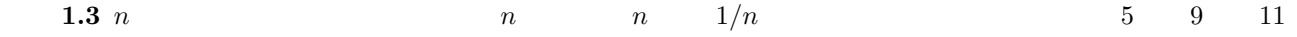

## **2 LPF, HPF, BPF**

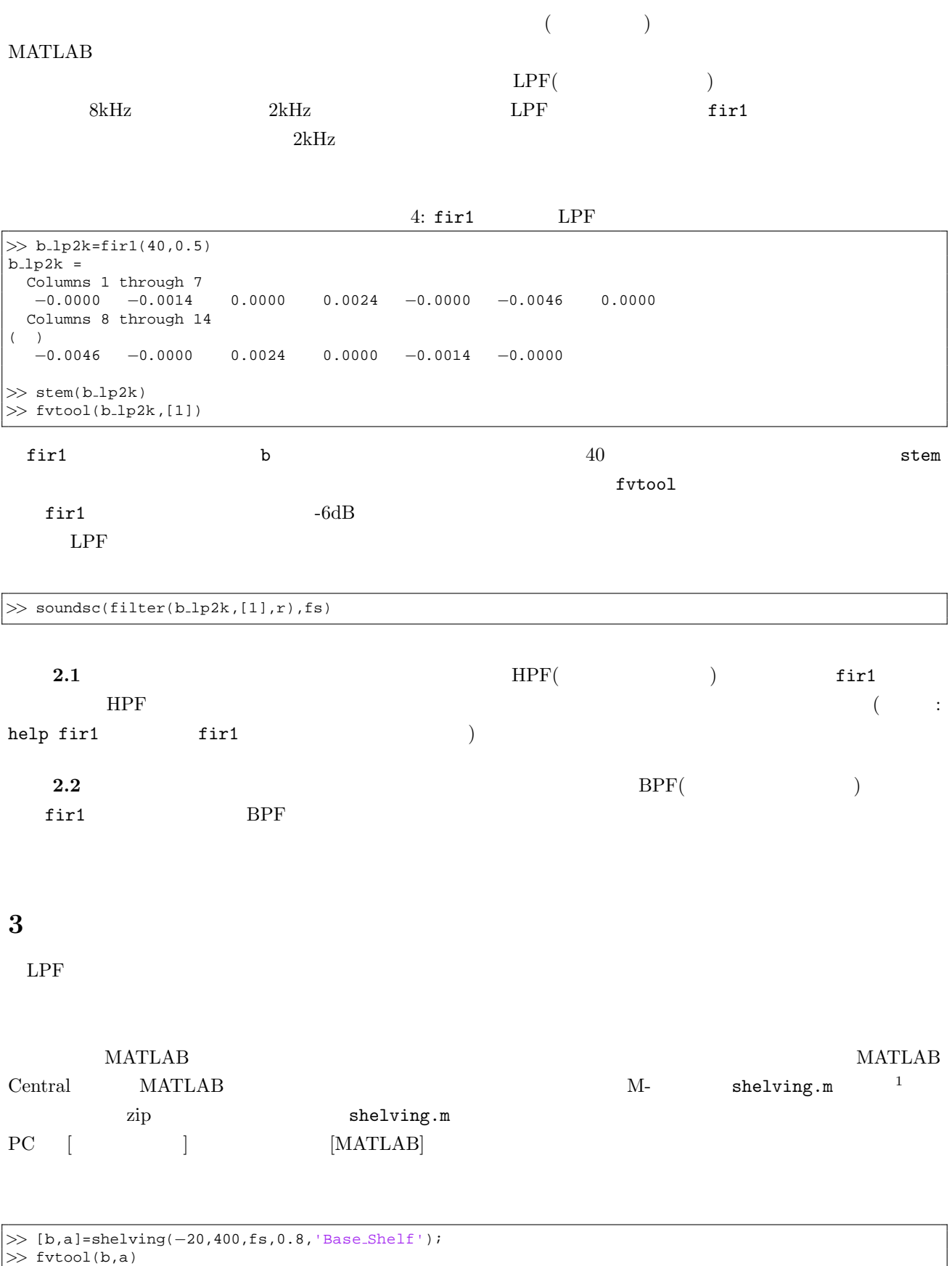

 $\frac{1 \text{http://www.mathworks.com/matlabcentral/fileexchange/16568}}{$  Download All

shelving 1 ( $-20$ )  $\overline{d}$ 

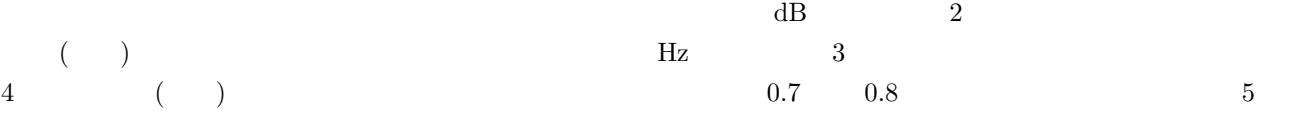

'Treble\_Shelf'

3.1 shelving